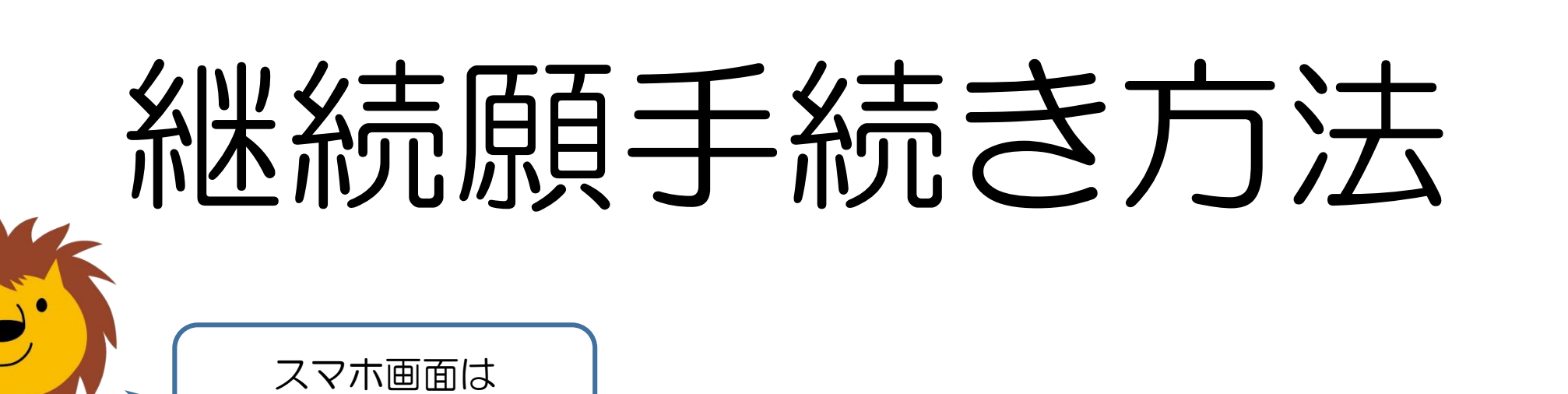

横向きがおすすめ!

給付奨学金

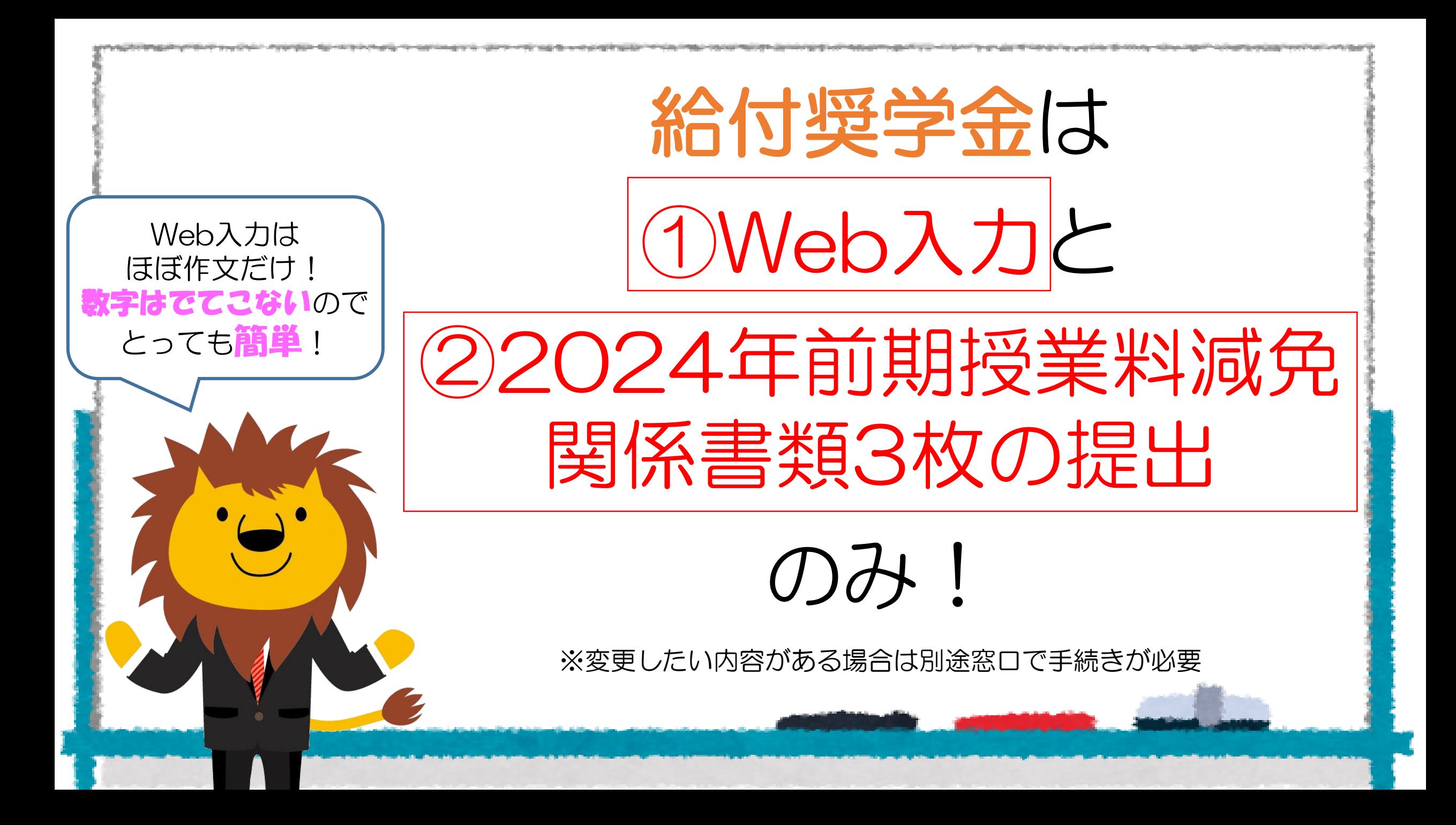

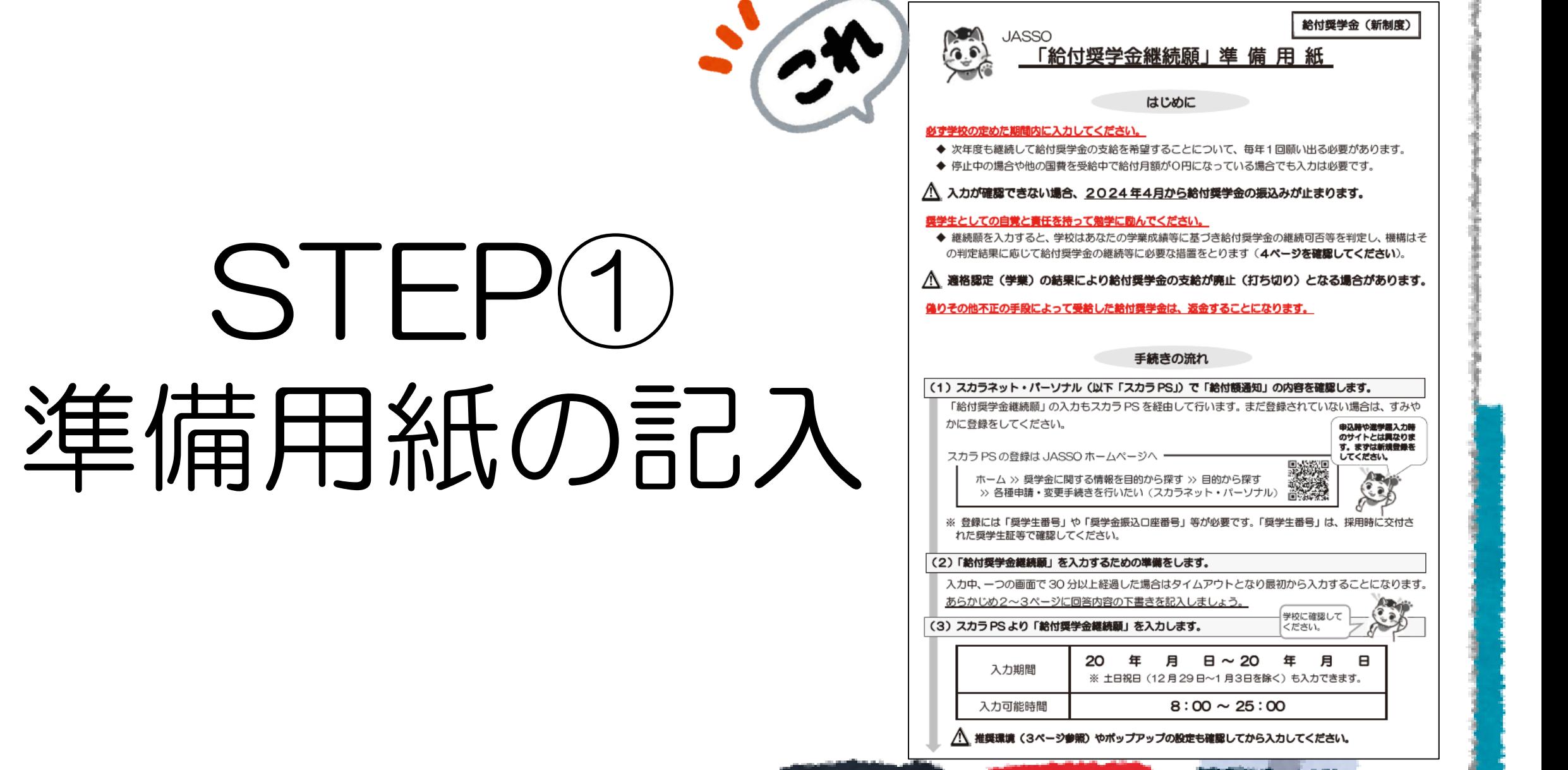

**CONTRACTOR** 

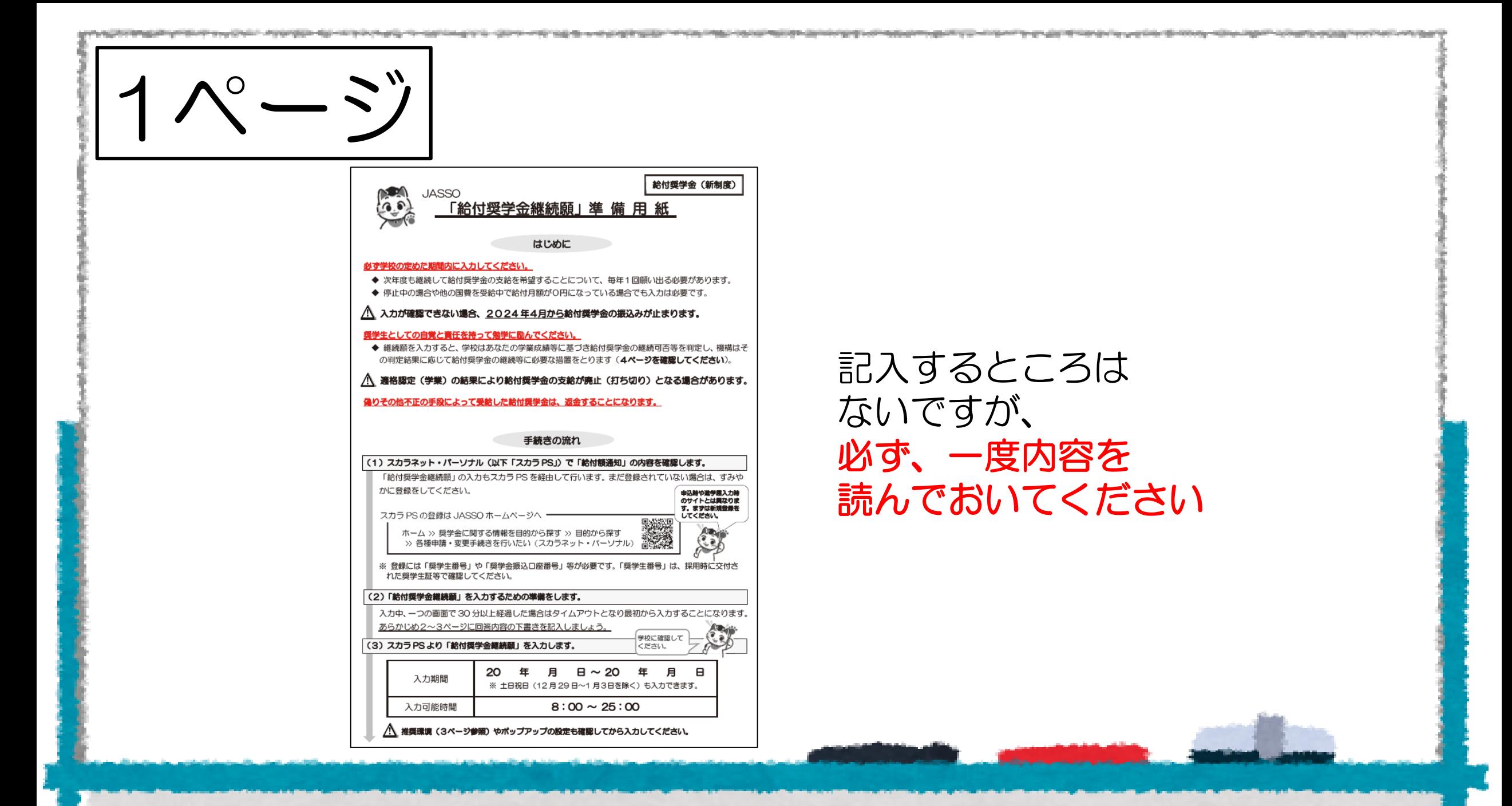

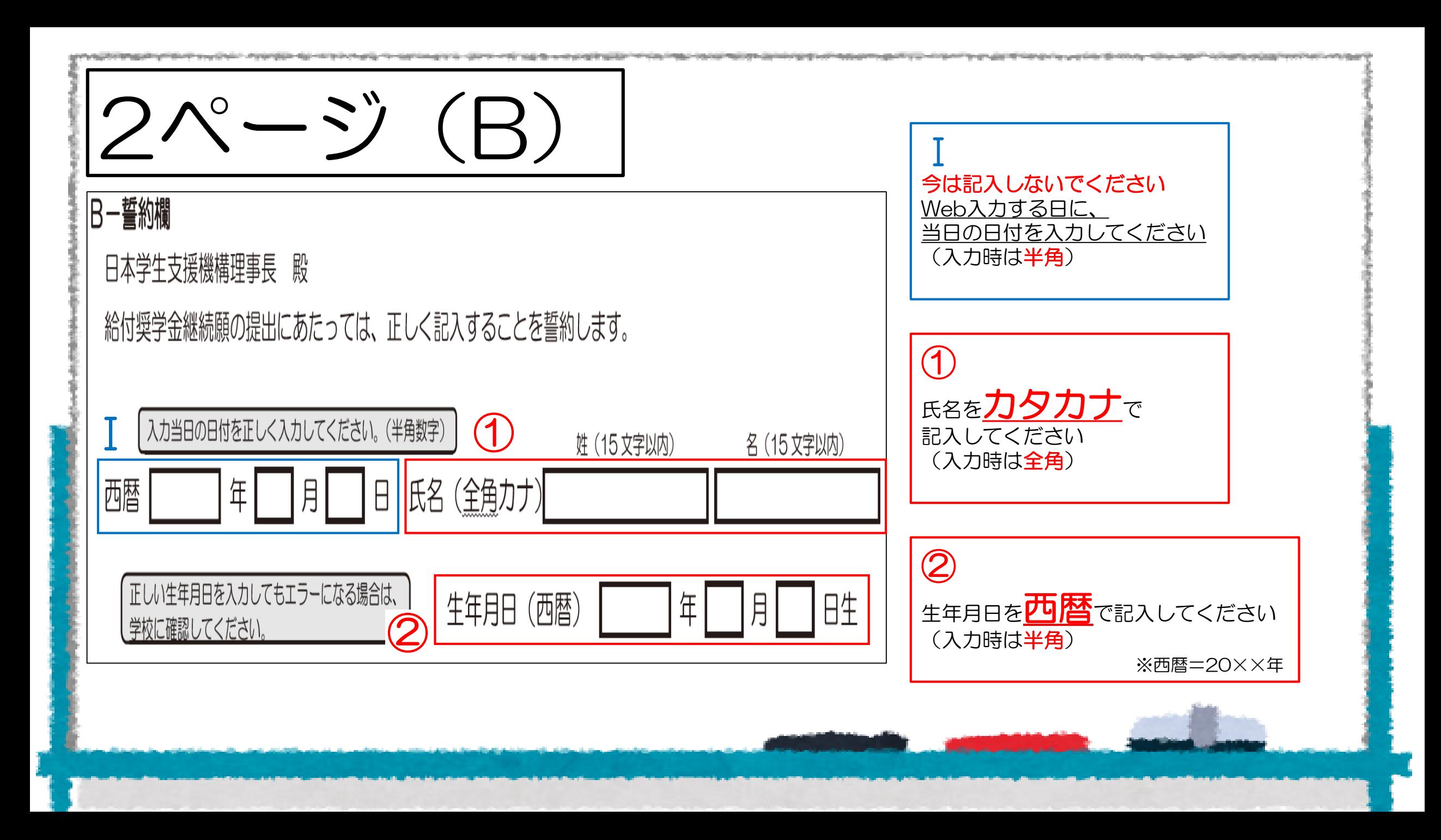

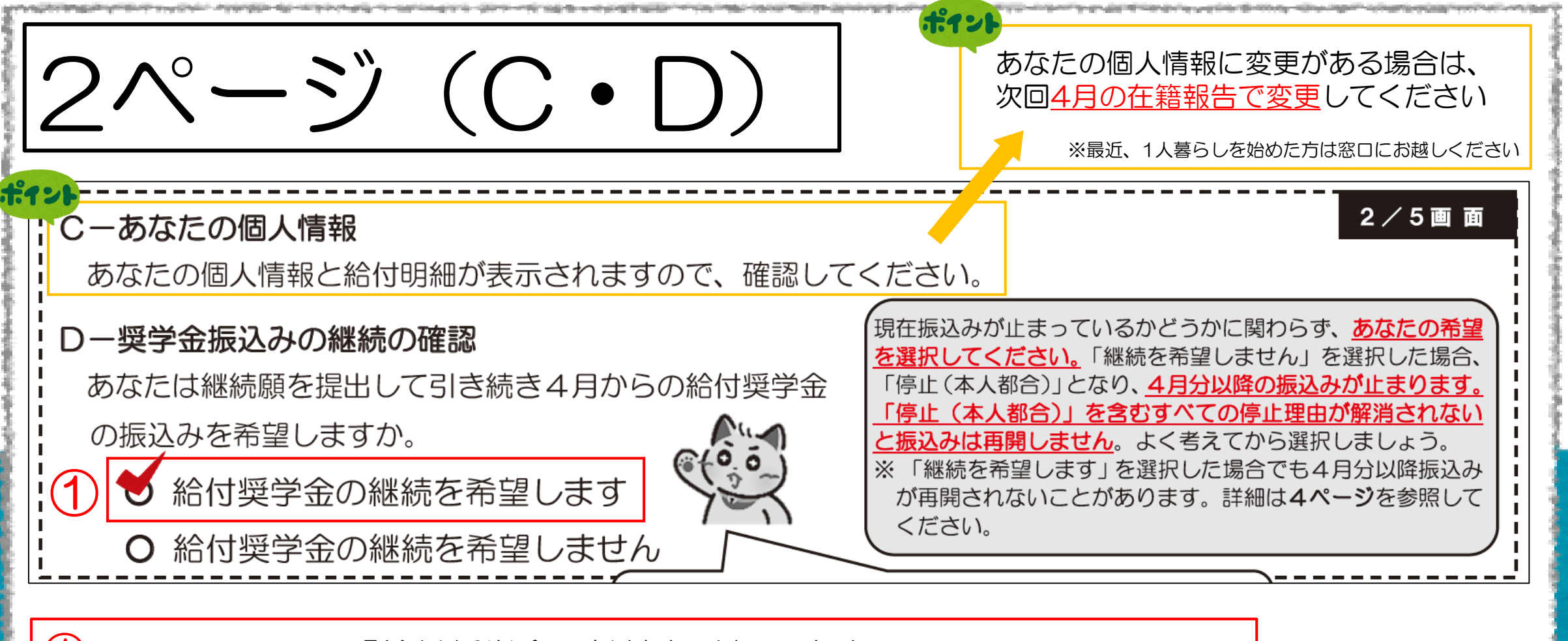

特別な理由がない限り「給付奨学金の継続を希望します」に、チェックレしてください

家計基準で「停止」となっている方も「給付奨学金の継続を希望します」にチェック✔してください 「希望しません」にチェック✔してしまうと、今後家計基準を満たしても振込は再開されません

※特別な理由 → 例:国の給付金を受けるので給付奨学金と併用できないと言われた など

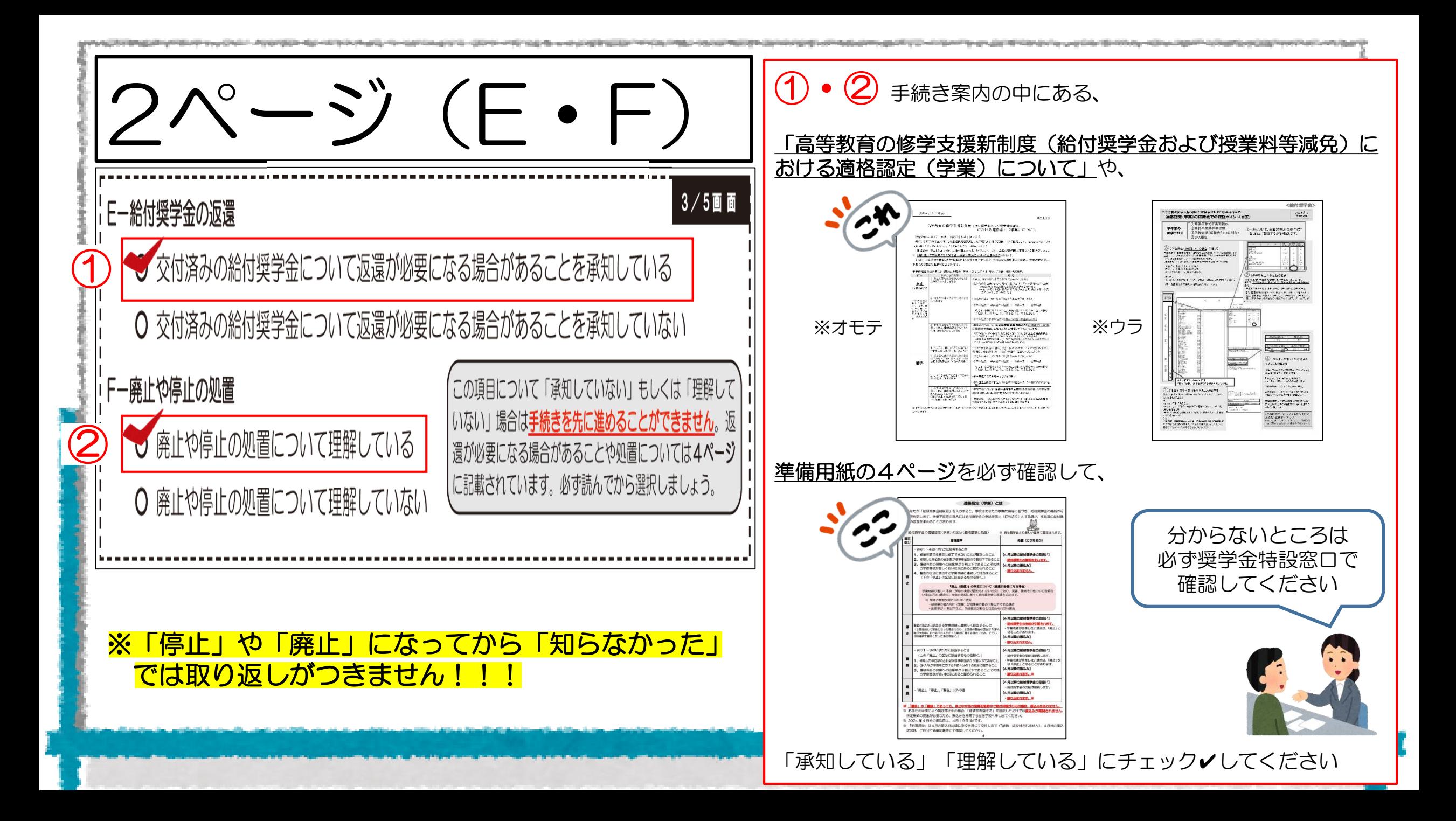

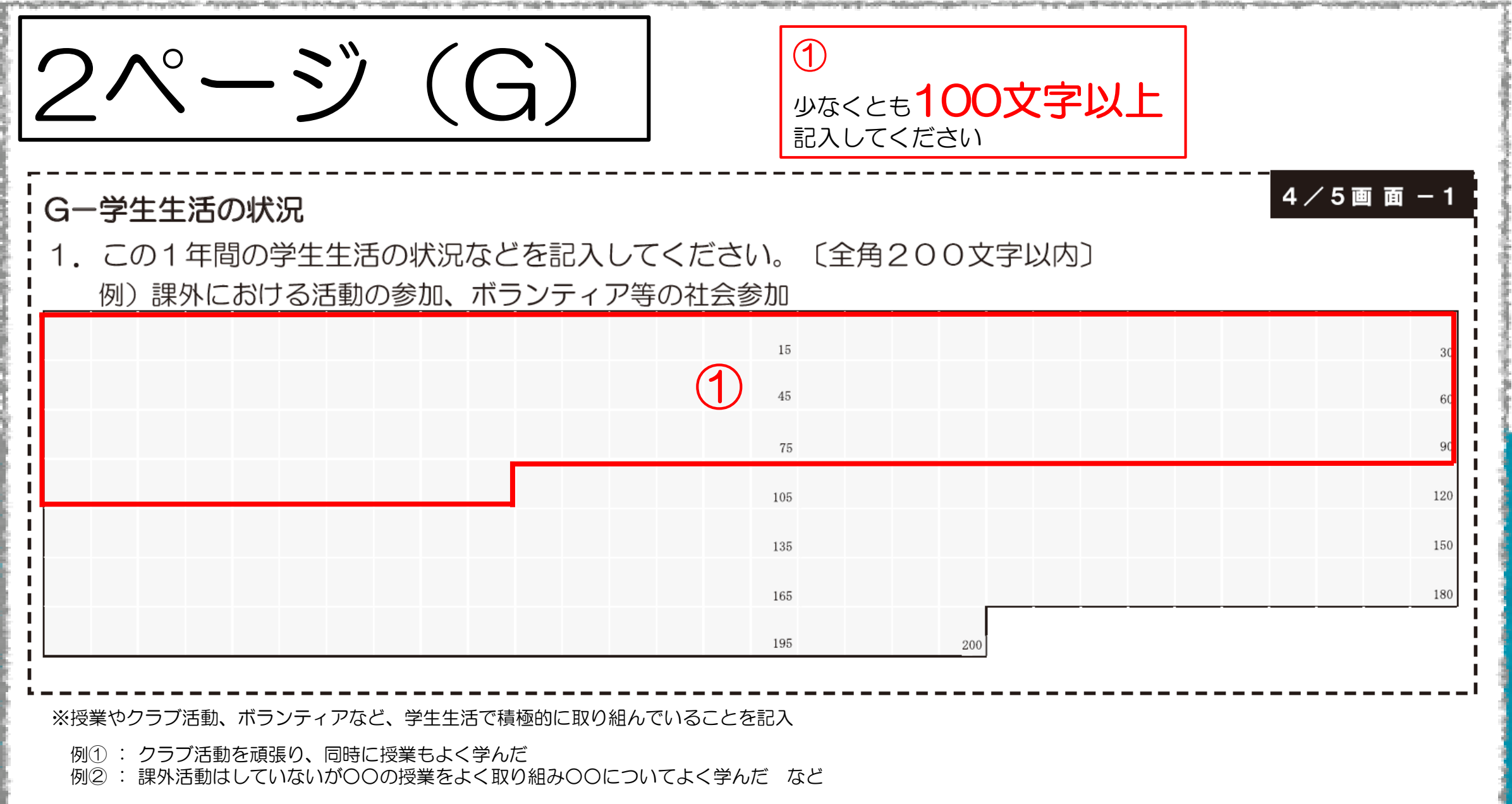

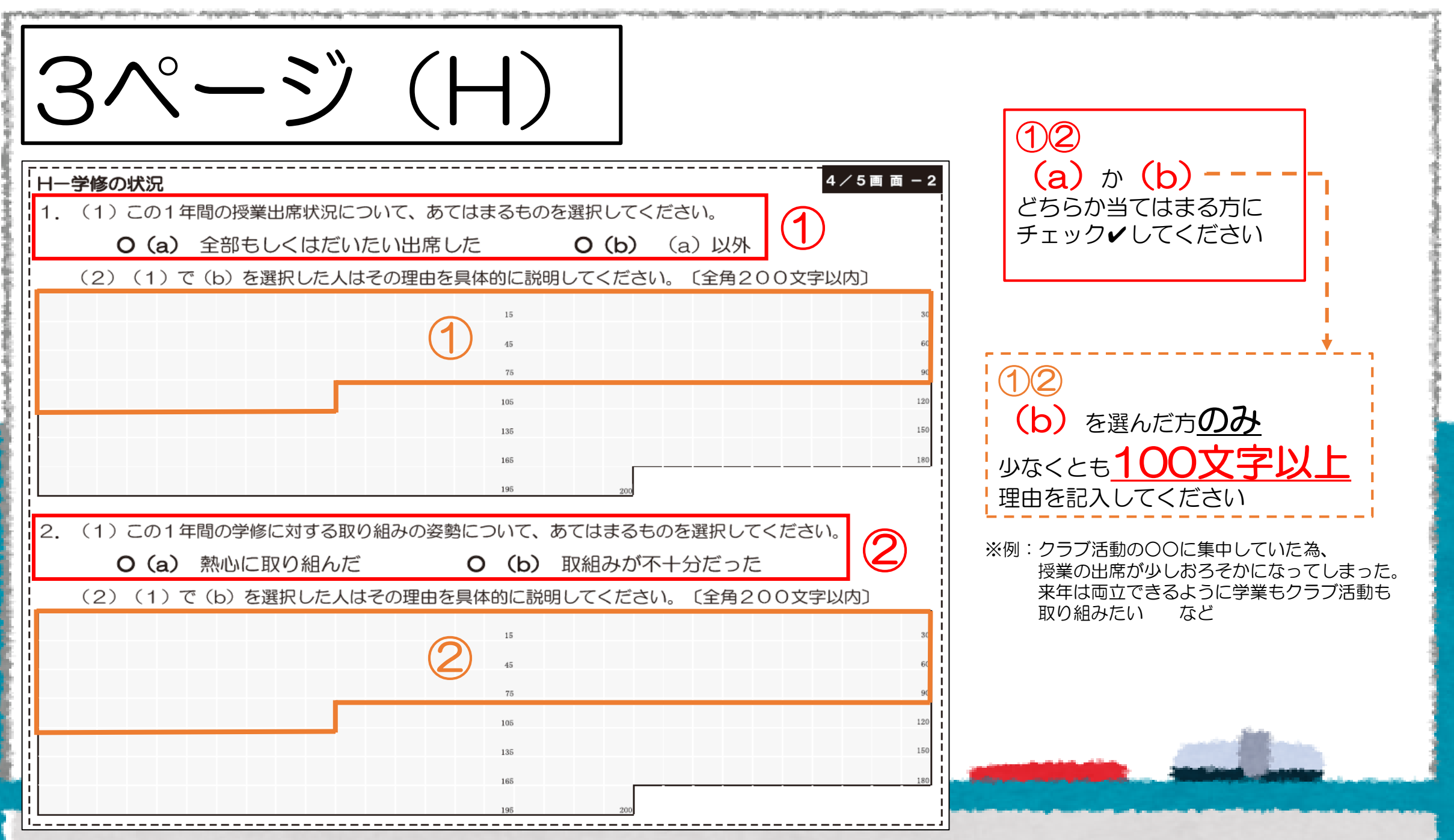

ぶこれでWeb入力の準備OK! もうちょっとだけ 続きます ただし!!!! 給付奨学金の方のみ 提出物があります!

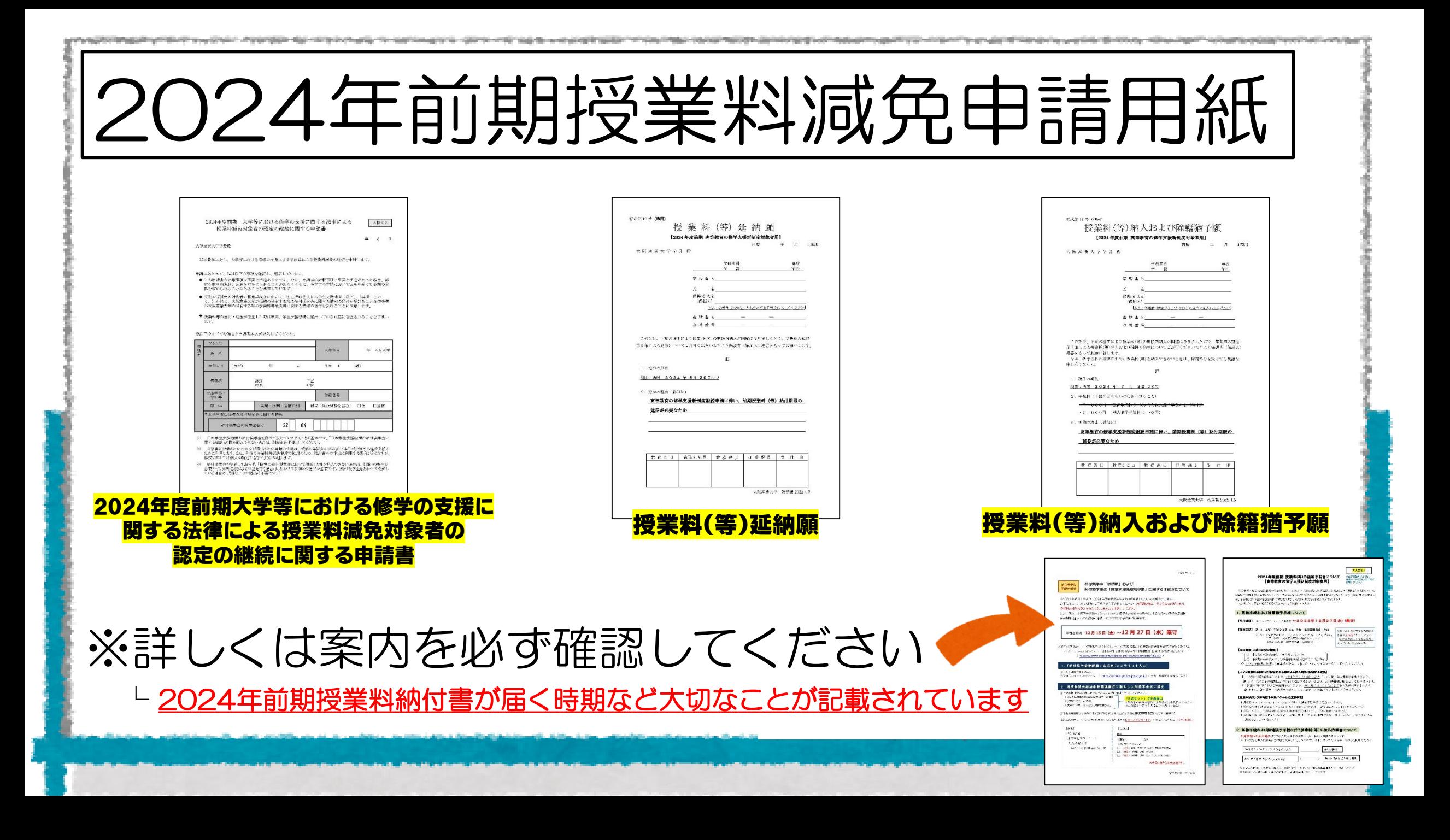

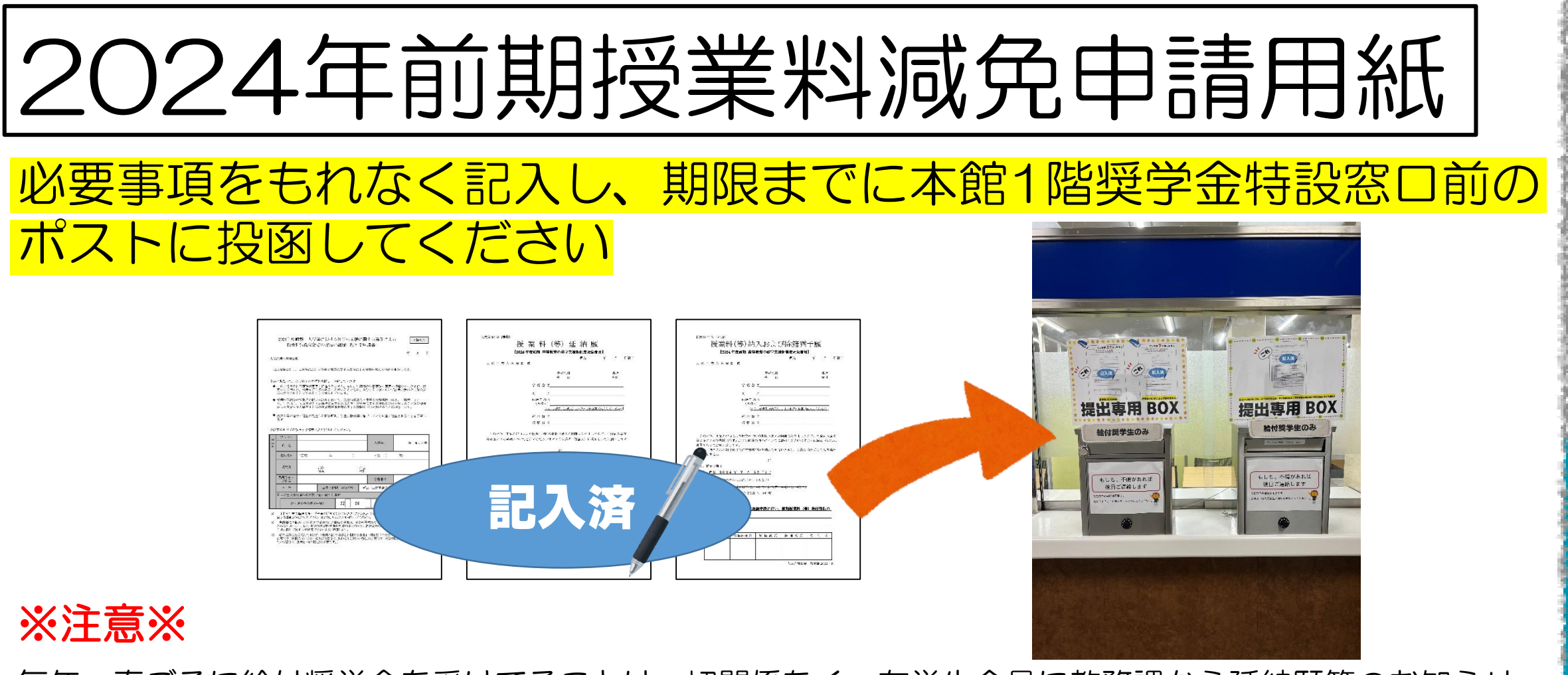

**College Spread and Present Ford College** 

An Imaginity (1984) the second halo - Parameters day interpretation for the con-

毎年、春ごろに給付奨学金を受けてることは一切関係なく、在学生全員に教務課から延納願等のお知らせ が届きますが、給付奨学生の方は、今!!提出しますので、忘れないように覚えておいてください

教務課からの一斉メールが届いても提出しないでください

## 減免申請書類が用意できたら Web入力に進んでください

Web入力の方法は、必ずここを 見ながら手続きしてください

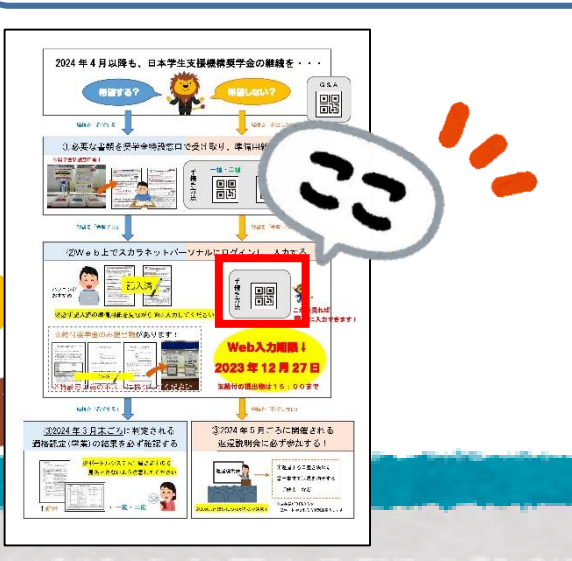

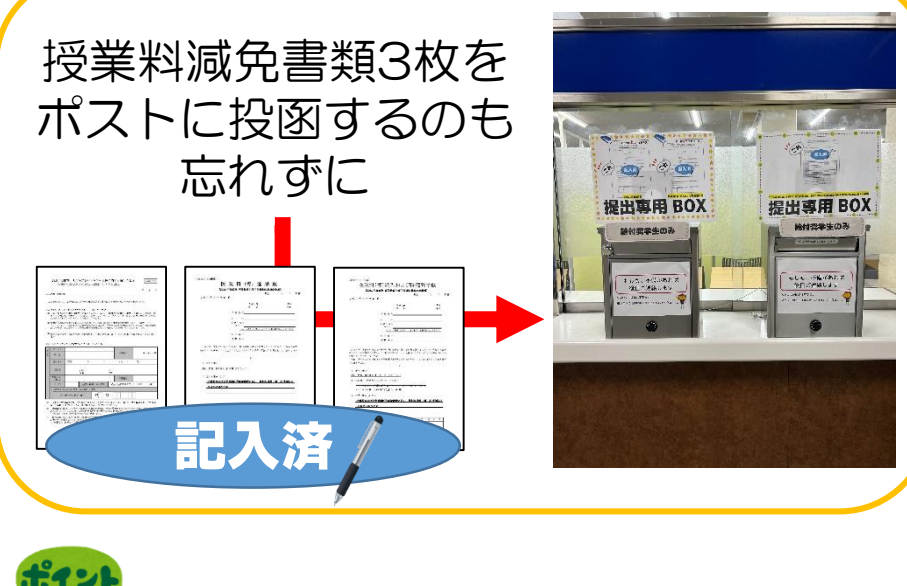

一種・二種も受けている方は、 必ず忘れずに一種・二種の手続きも 期限までに不備なく完了してください